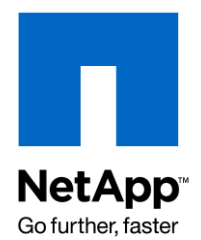

NETAPP TECHNICAL REPORT

# Integrating Sybase Adaptive Server Enterprise for UNIX with a NetApp Storage System

Deepak SN and Gangoor Sridhara, NetApp February 2009 | TR-3091

# **TABLE OF CONTENTS**

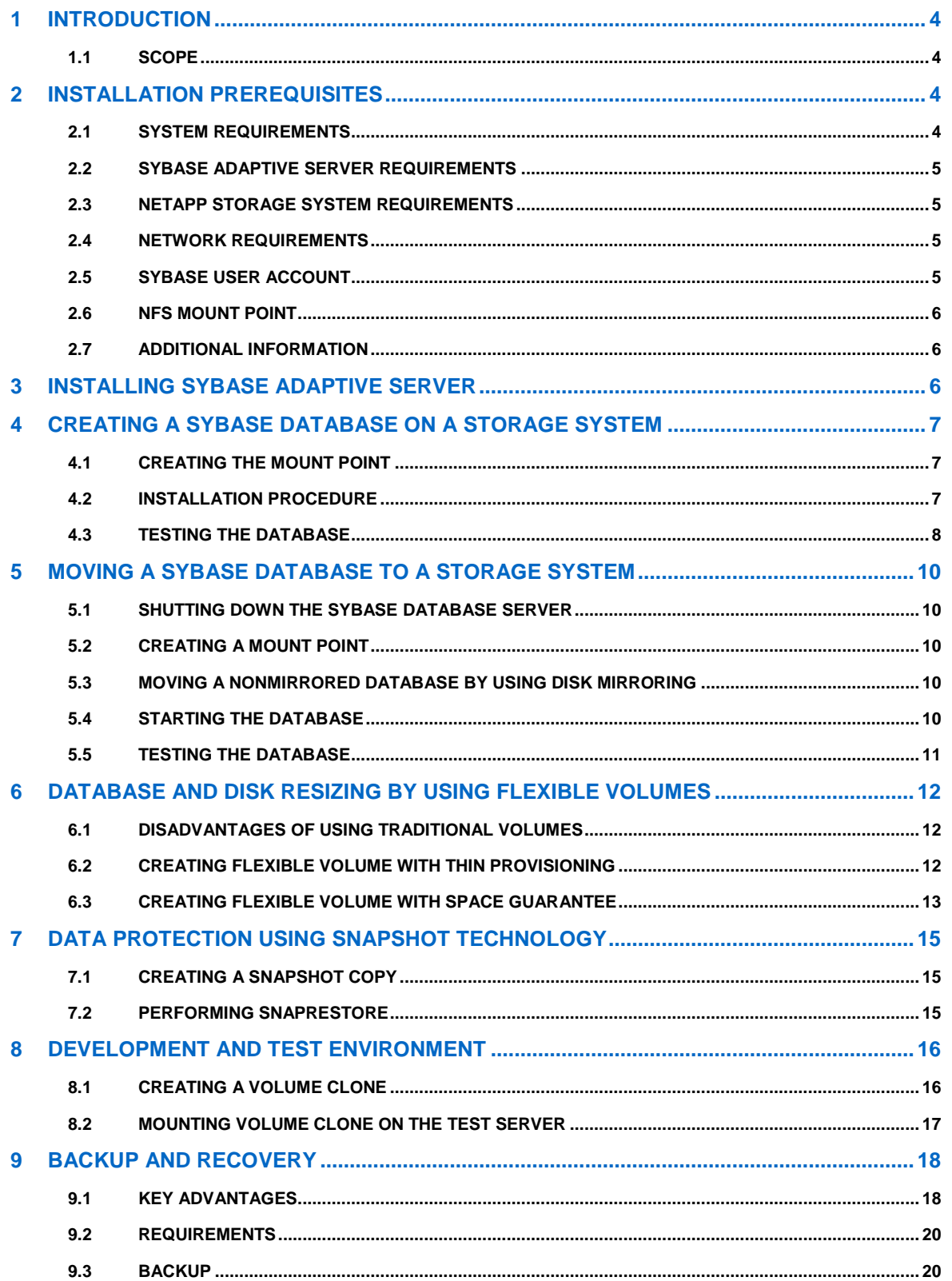

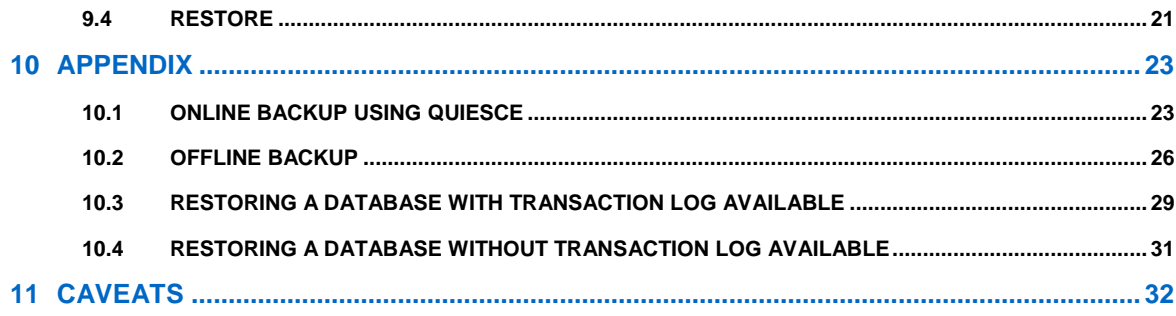

# **1 INTRODUCTION**

This document describes the procedure to integrate Sybase Adaptive Server for UNIX® with a NetApp® storage system.

This document assumes familiarity with the following:

- Sybase Adaptive Server
- The operation of NetApp storage systems
- Knowledge of your version of UNIX. Some of the supported UNIX platforms are Solaris™, HP/UX, IBM AIX, and Linux®.

### **1.1 SCOPE**

Specifically, we cover the following procedures:

- Installing Sybase Adaptive Server Enterprise on supported platforms with a storage system
- Creating a new database with database devices on a storage system
- <span id="page-3-0"></span>Migrating a database from a local disk to a storage system

# **2 INSTALLATION PREREQUISITES**

### **2.1 SYSTEM REQUIREMENTS**

Before beginning installation, do the following:

- Check for platform and operating system release level, RAM required, and supported network protocol. For example, Sun® SPARC Solaris with minimum RAM of 64MB.
- For all latest software ASE versions certification, visit below website <http://media.netapp.com/documents/sybase-certification-matrix.pdf>
- Refer to the installation guide for instructions to install ASE on your platform. Sybase supports TLI/TCP and TLI/SPX network protocols.
- Set the shared memory configurations for each database. For good database performance, NetApp recommends setting a high value for this parameter. If the database performance is not critical, you can set a smaller value. Configuring this parameter in the OS differs from platform to platform. For Solaris, edit the /etc/system file and add the following line:

```
set shmsys:shminfo_shmmax = nnn
```
Where *nnn* is the value in bytes.

The total memory should be set to at least 64MB. On a 64-bit machine, set it to a minimum of 92MB. By default, asynchronous disk I/O is set when the server is configured. Read the release bulletin for ASE for your platform. Check for additional requirements for using Adaptive Server, such as OS patches. To list all currently installed patches and display the OS version level, enter:

#### **% showrev –p**

- Check that the storage system has a mount point.
- Make sure that the following hardware and software prerequisites are met before installing ASE on UNIX for use in conjunction with a storage system:
	- o A server machine where Sybase ASE will be configured (running an OS version of UNIX supported by Sybase)
	- o An installed and configured storage system
	- o A network with supported protocols
	- o A UNIX user account named Sybase

### **2.2 SYBASE ADAPTIVE SERVER REQUIREMENTS**

Sybase Adaptive Server software is required for the installation. Complete the entries on the preinstallation requirement sheet provided in the Sybase installation guide. Make sure that you have the appropriate license information to enter when prompted during the installation. Follow the instructions described in the *[Sybase Adaptive](http://infocenter.sybase.com/help/topic/com.sybase.dc35889_1250/pdf/instsun.pdf)  [Server Enterprise Installation Guide](http://infocenter.sybase.com/help/topic/com.sybase.dc35889_1250/pdf/instsun.pdf) f*or your platform. Make sure that your system has enough resources for running Sybase ASE. For more details, see the installation guide.

### **2.3 NETAPP STORAGE SYSTEM REQUIREMENTS**

- A NetApp storage system running Data ONTAP® version 7.X or later
- NFS license on the storage system must be activated
- NFS protocol must be set up and running

### **2.4 NETWORK REQUIREMENTS**

A network connection between the Sybase server machine and the storage system is required. In this setup, a single 100BaseT connection is used. Using multiple connections or a faster network technology improves performance. Sybase supports TLI/TCP and TLI/SPX protocols to enhance data integrity. Figure 1 illustrates the network configuration used to test this solution.

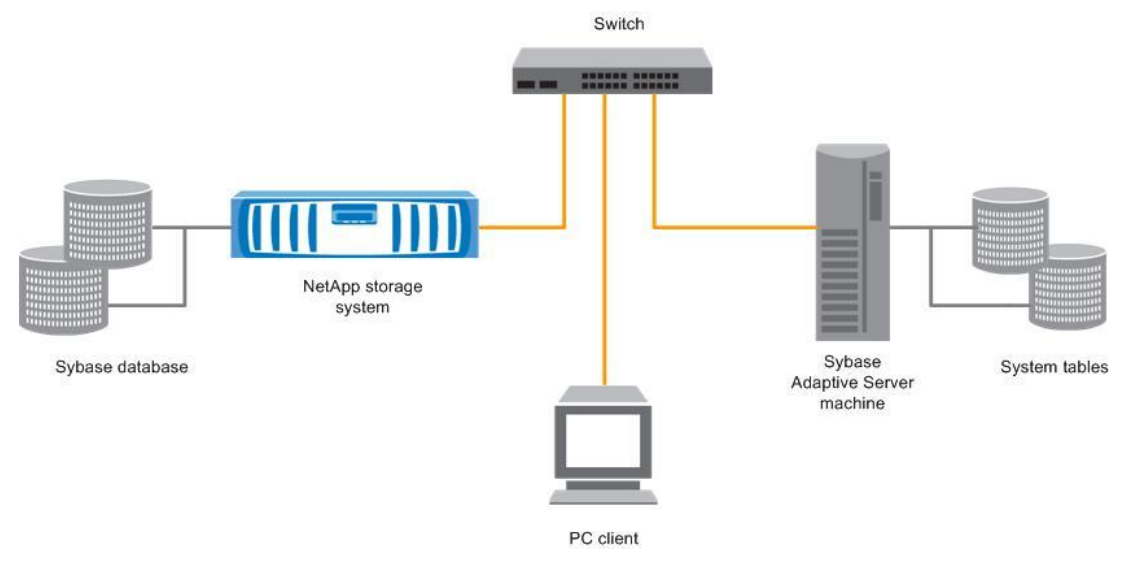

**Figure 1) Network setup.**

### <span id="page-4-0"></span>**2.5 SYBASE USER ACCOUNT**

You must add a user account under which the Sybase processes will run. Normally, this user account is called sybase. This account should exist on both the Sybase server machine and the storage system.

For more information on adding users to a storage system, see the *[NetApp Storage System Administrator's Guide](http://now.netapp.com/NOW/knowledge/docs/ontap/rel724/pdfs/ontap/sysadmin.pdf)*. The system administrator can set up this account.

### <span id="page-5-0"></span>**2.6 NFS MOUNT POINT**

Create a directory on the storage system with security set to include:

**rwx** *SybaseUser*

Where *SybaseUser* is the user account created as described in sectio[n 2.5.](#page-4-0)

This directory will be mounted on the Sybase server machine. Set a few non-default NFS mount options, when selecting how the Sybase server machine should mount the storage system. Based on requirements, the system administrator should define these NFS mounts with the necessary options. For example:

-o hard, vers=3, proto=tcp

**Table 1) NFS mount options.**

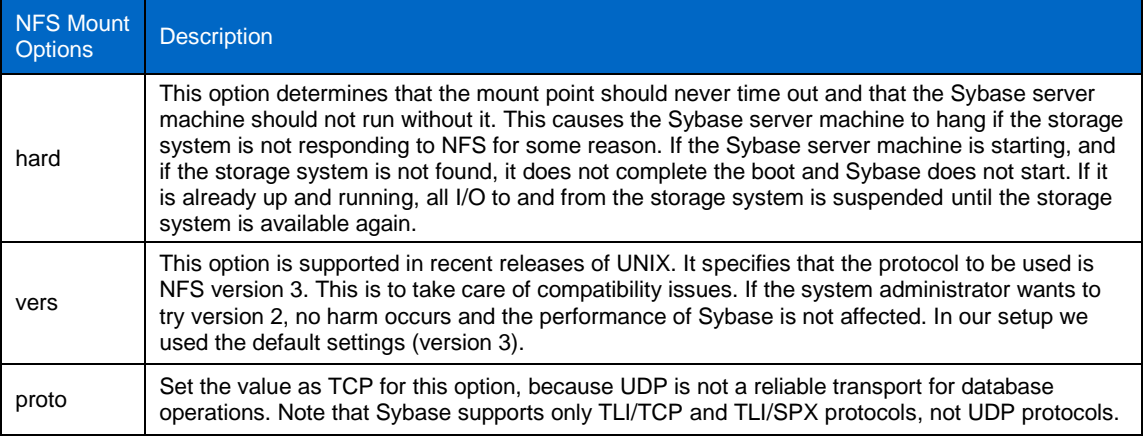

#### **2.7 ADDITIONAL INFORMATION**

- Before you install the Sybase product, read the Sybase release notes and check for any known issues, their workarounds, and any prerequisites for installing and using the Sybase server.
- Install the required patches to the OS platform.
- To mount media and other information, see the *[Sybase Adaptive Server Enterprise Installation Guide](http://infocenter.sybase.com/help/topic/com.sybase.dc35889_1250/pdf/instsun.pdf)* on the supported platform. Apply the latest EBF downloads [\(http://www.sybase.com/downloads](http://www.sybase.com/downloads)) to your Sybase server after installation. Apply the EBF when the server is not running.
- In this report, snaplink refers to the host machine's name. The storage system described in this document is configured to auto mount over NFS (/remote/configuration), test database devices on various supported platforms, and access data devices on a storage system.

# **3 INSTALLING SYBASE ADAPTIVE SERVER**

To install the Sybase Adaptive Server, see the *[Sybase Adaptive Server Enterprise Installation Guide.](http://infocenter.sybase.com/help/topic/com.sybase.dc35889_1250/pdf/instsun.pdf)*

Make sure that the storage system is up and running and is visible over the network.

# **4 CREATING A SYBASE DATABASE ON A STORAGE SYSTEM**

This section describes the process of creating a new Sybase database with the database residing on a NetApp storage system.

**Note:** The prerequsites described in section [2](#page-3-0) are required for this setup to work.

### **4.1 CREATING THE MOUNT POINT**

Make changes to the Sybase server machine so that the storage system's mount point is always mounted whenever the server boots. For Solaris, add the following line to the /etc/vfstab file:

snaplink:/vol1/home/sybase - *DatabasePath* nfs - yes

hard, vers=3, proto=tcp

Where *DatabasePath* is the path to the directory to mount the storage system (for example, /export/home/sybase/data).

Other UNIX operating systems have similar mechanisms for mounting file systems when the system is first started. The specified NFS parameters are described in section [2.6.](#page-5-0) Mount the file system on the server using the appropriate mount command. For Solaris, enter:

**# mount** *DatabasePath*

Where *DatabasePath* is the path to the directory where you want to mount the storage system (for example, /export/home/sybase/data).

If the settings are correctly specified, the space on the storage system is now available.

#### **4.2 INSTALLATION PROCEDURE**

Use the Sybase Asset Management software to license optional Adaptive Server features or to add new licenses to existing servers. The basic Sybase installation procedure consists of:

- Checking that the volumes on the storage system from your OS machine are accessible
- Performing the pre-installation tasks described in the *Sybase Installation Guide* for various operating systems
- Performing the installation by using any of the methods described in the installation guide
- Performing the post-installation tasks

#### **CREATING THE DATABASE**

Once the mount point is set up correctly, it is easy to install Sybase ASE. The studio installer utility of ASE prompts you for the name of the directory in which to install the Sybase binaries and other information.

Use the GUI screen to answer the prompts and provide the required information. You can use directories on the storage system to create these databases. This unloads the binaries from the media and calls the srybuild utility to build the servers and database. At this stage you are prompted to enter information such as server name, master device, sybsystemprocs database device name, size, and so on. Provide the licensing information when prompted.

At this point, creating the database is easy. The srvbuild utility builds the master device and servers. To build a Sybase server and database separately, you can also use the srybuild utility to create the database on the storage system. The srybuild utility provides a graphical interface that allows you to set up the database anywhere within the file system. Specify the database path that you previously defined as the storage location for the database's device files. You can use the path to the database directory on the storage system directly, rather than using a symbolic link. For example, if your mount point to the storage system is /filer2 and the database directory within the storage system is /data, and if you had a symbolic link between /filer2/data and /export/home/sybase/data, then define a master device named master.dat as follows:

/export/home/sybase/data/master.dat

The use of a symbolic link hides the existence of the storage system mount point from the database. Alternatively, you could simply use the path to the database directory on the storage system directly, rather than using a symbolic link. In this case you would define the device file as follows:

/filer2/data/master.dat

### **4.3 TESTING THE DATABASE**

After Sybase ASE is installed with the default settings and the server and database are built, execute the SYBASE.csh script created by Sybase ASE during the installation procedure. This script is used to set the environment variables needed to run the Sybase server.

To test the database, from a terminal window on the Sybase server, enter:

```
% isql -U sa -Ssybase_server_name -P
```
**Password:** 

```
1> sp_help
```
**2> go** 

If the output of this command (a set of database dictionary objects) is displayed on the screen, the database is working correctly. You can now populate the database as you normally would.

This procedure installs the Sybase server, master device, and sybsystemprocs database, which can reside on the storage system. Sybase recommends installing database and transaction log devices on different volumes. This helps in recovery if the database gets corrupted. The following command creates a database device and databases on the storage system:

```
%isql -Usa -Ppassword -Ssybase_server_name
```
**1> use master 2> go** 

```
1> sp_helpdevice
```
**2> go** 

The sample output of this command is given below. Check the highest value for the "device" column and add 1 to that number to obtain the value for vdevno in the next example.

In this example, you must decide the name of the database device, the database name, the size, and the vdevno for the devices. Similarly, create a log device on the storage system so that you can use datadevice for data and log on the log device.

#### **1> sp\_helpdevice**

```
2> go 
device name physical name
description
status cntrltype device number
low 
high 
    ------------------------------ ---------------------------------------------- --
--------------------------------------------------------------------------------
--------------------------------------------------------------------------------
data1 /filer2/sybase/logdata1 
special, MIRROR DISABLED, mirror = '', nonserial writes, dsync on, physical disk, 
87.89 MB
```
16386 0 6

```
100663296 
100708295 
data2 /filer2/sybase/usrdata2 
special, MIRROR DISABLED, mirror = '', nonserial writes, dsync on, phys 
ical disk, 107.42 MB 
16386 0 7 
117440512 
117495511 
master d_master 
special, dsync on, default disk, physical disk, 156.25 MB 
3 0 0 
0 
79999 
tapedump1 /dev/rmt4 
tape, 625 MB, dump device 
16 3 0 
\overline{0}20000 
tapedump2 /dev/rst0 
disk, dump device 
16 2 0 
\overline{0}20000 
(5 rows affected) 
1> disk init 
2> name ="datadevice", 
3> vdevno=6,
```

```
4> physname="/filer2/sybase/datadevice", 
5> size=102400 
6 > qo
```
# **5 MOVING A SYBASE DATABASE TO A STORAGE SYSTEM**

The following procedure moves an existing Sybase instance from local disk to a storage system.

**Note:** The prerequsites described in **section [2](#page-3-0)** are required for this setup to work.

### **5.1 SHUTTING DOWN THE SYBASE DATABASE SERVER**

Shut down the Sybase database by entering:

```
% isql -U sa -Ssybase_server_name -P 
Password: 
1> shutdown 
2> go
```
#### **5.2 CREATING A MOUNT POINT**

The following procedure describes how to choose a path on the storage system to hold the database devices and make the changes necessary so that this path is always present when the Sybase server machine reboots.

1. Create a directory on the storage system, for example at snaplink:/vol1/home/sybase/data. Make the changes to the Sybase server machine to mount this directory (on Solaris ), adding the following line to /etc/vfstab:

```
snaplink:/vol1/home/sybase/data - /export/home/sybase/data nfs - yes
```
hard, vers=3, intr, proto=tcp

Where *snaplink* refers to the host machine name.

2. Create the directory to mount by entering:

**# mkdir /export/home/sybase/data** 

- 3. Mount this directory by entering:
	- **# mount /export/home/sybase/data**

#### **5.3 MOVING A NONMIRRORED DATABASE BY USING DISK MIRRORING**

To move a database on a nonmirrored device, do the following:

- 1. Dump the database.
- 2. Drop the database.
- 3. Drop the device.
- 4. Initialize the new devices.
- 5. Create the database on the new devices.
- 6. Load the database.

For details, see the Sybase product manuals at [http://my.sybase.com](http://my.sybase.com/) 

### **5.4 STARTING THE DATABASE**

To start the server with the predefined master device, configuration file, server name, and other parameters, from the UNIX command line, enter:

**RUN\_> ServerName <** 

You can create a RUN server script similar to the following example:

```
#!/bin/sh -f 
# 
# Adaptive Server name: snaplink # Master device path: /filer2/sybase/master 
# Error log path: /filer2/sybase/ASE-12_5/install/snaplink.log 
# Directory for shared memory files: /filer2/sybase 
#configuration file : /filer2/sybase/default.cfg 
# 
/filer2/sybase/ASE-12_5/bin/dataserver \
-ssnaplink \
-d/filer2/sybase/master \
-c/filer2/sybase/default.cfg \
-e/filer2/sybase/ASE-12_5/install/snaplink.log \ 
-M/filer2/sybase \
```
This assumes that the runserver file for your Sybase server is located in \$SYBASE/install, and that its name is RUN**\_***ServerName*, where *ServerName* is the name of your Sybase server.

The database is now ready for normal operation on the storage system.

### **5.5 TESTING THE DATABASE**

To test the database, on the Sybase server, enter:

```
% isql -U sa -Ssybase_server_name -P 
Password: 
1> sp_help 
2> go
```
The database is working correctly if the output appears as a set of database dictionary objects.

# **6 DATABASE AND DISK RESIZING BY USING FLEXIBLE VOLUMES**

This section describes how to use the FlexVol® feature, available in Data ONTAP 7.0 and later, to resize flexible volumes on NetApp storage without application downtime. Flexible volumes are logical data containers that can be sized, resized, and managed. A FlexVol volume can share its containing aggregate with other FlexVol volumes to allow better storage space provisioning. It can also run faster because it uses all spindles in the aggregate available to them at all times. The recommended best practice is to create one large aggregate with more disks and then allocate space for multiple flexible volumes on top of it, which makes unused disk space and performance capacity available to all database applications by using flexible volumes.

Table 2 lists the logical view of storage and hosts on the NFS and Sybase device entries described in section [6.2](#page-11-0) and section [6.3.](#page-12-0)

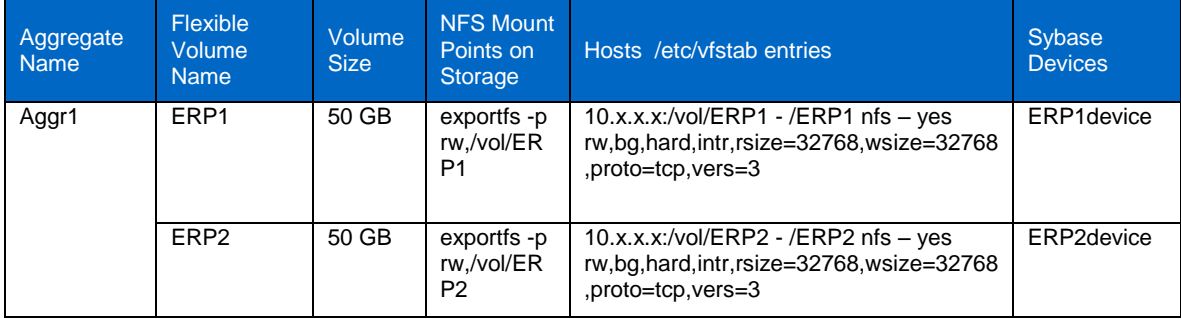

**Table 2) NFS and Sybase device entries.**

### **6.1 DISADVANTAGES OF USING TRADITIONAL VOLUMES**

Suppose Sybase databases are created on traditional volumes named trad1 and trad2, each of 10GB size and each using RAID 4. After a period, the trad1 volume consumes only 1GB and the trad2 volume consumes 9GB. Traditional volumes can be scaled by adding more disks, but they cannot be decreased in size. In this scenario, because the trad2 volume has to be increased, the only solution is to add an extra disk. The disadvantage of a traditional volume is that the unused space under the trad1 volume cannot be reused as it cannot be compressed to free the extra storage space, which can be added to scale  $trad1$ . In addition, when it comes to performance, you are restricted with limited disks when IOPS numbers have to be calculated in sizing for database performance.

### <span id="page-11-0"></span>**6.2 CREATING FLEXIBLE VOLUME WITH THIN PROVISIONING**

You can set the volume space higher than the available physical space on an aggregate by changing the space guarantee option to none on the volume. By this, you can over provision storage than available. This method is known as thin provisioning. However, monitor the available space on the aggregate, which must be increased accordingly, or you will run out of space and end up losing data. The three types of space guarantee options are:

- **Volume:** In this setting, the amount of space required by the flexible volume is always available from its aggregate. This is the default setting for flexible volumes.
- **File:** In this setting, space is always available for the write operation on the NFS volume.
- **None:** This setting does not allow reserving space, and overrides any existing space reservation settings on the volume. The write operations to the volume might fail if the containing aggregate does not have enough available space.

The following example describes the workaround for a situation where the Sybase ERP1 device size is created with a maximum of ERP1 volume size. Volumes ERP1 and ERP2 are created with the none option so that they do not reserve any space on the aggregate. By using this feature, you can provision your storage size against your available usable  $aqqr1$  aggregate size. This feature works only on flexible volumes; traditional volumes cannot be used. Using this feature, you can scale the ERP2 volume, because the ERP1 volume is not fully occupied and the available free space can be used by growing the  $ERP2$  volume. Suppose the  $aqqr1$  aggregate has 100GB of usable space, and has two volumes ERP1 and ERP2 with 50GB space each.

Storage commands to create flexible volumes:

```
Storage>aggr create aggr1 –t raid_dp –d 0d.20 0d.21 0d.22 0d.23 0d.24
Storage>vol create ERP –s none aggr1 50g 
Storage >vol create ERP –s none aggr1 50g 
 Sybase commands to create devices:
1> isql –Usa –P –Ssybase_server_name
2> disk init 
3> name = "ERP1device" ,
4> physname= "/ERP1/ERP1disk.dat,
5> size=50000M,
6> go 
1> disk init 
2> name = "ERP2device" ,
3> physname= "/ERP1/ERP2disk.dat,
4> size=50000M,
5> go 
 Storage commands to resize:
Storage>vol size ERP2 +10G
 Sybase commands to resize a device:
1> isql –Usa –P –Ssybase_server_name –D ERP2database
2> quiesce database tagname hold ERP2database
3> go
4> disk resize name = "ERP2device" , size = "10000M"
5> go
6> quiesce database tagname release 
7> go
8> exit
```
For best practices when thin provisioning volume space, see [http://now.netapp.com/NOW/knowledge/docs/ontap/rel713/html/ontap/bsag/c4crf3.htm.](http://now.netapp.com/NOW/knowledge/docs/ontap/rel713/html/ontap/bsag/c4crf3.htm)

### <span id="page-12-0"></span>**6.3 CREATING FLEXIBLE VOLUME WITH SPACE GUARANTEE**

Suppose the Sybase databases are created on flexible volumes named ERP1 and ERP2, each of 50GB size. These volumes are created on the aggr1 aggregate of RAID-DP® type, which has a usable 150GB of storage space. The flexible volumes are created with the guarantee as volume, where ERP1 and ERP2 volumes space is reserved from aggregate aggr1 although there is no data in it. This means that 100GB of space is always reserved for ERP1 and ERP2, and the I/O will not fail because of lack of space.

Suppose that ERP1 has consumed 10GB and ERP2 has consumed 45GB and needs more space. However, the ERP1 volume has 40GB of free space and the rate of change of data to ERP1 is less than the ERP2. The size of the ERP1 volume can be decreased to release the free space to the aggregate. The ERP2 volume can then be expanded to use the free space. Before reducing the size of volume, make sure that the Sybase ERP1 device is not created with 50GB, which is the size of the ERP1 volume. If the device is created, then you need to take a dump of the database created under it, drop the database, and then shrink the ERP1 volume. The advantage is better storage space utilization.

```
 Storage command to create flexible volumes:
Storage>aggr create aggr1 –t raid_dp –d 0d.20 0d.21 0d.22 0d.23 0d.24 0d.25 0d.26 
0d.27 0d.28 0d.29 0d.30 
Storage>vol create ERP1 –s volume aggr1 50g 
Storage >vol create ERP2 –s volume aggr1 50g
```

```
Storage> exportfs -p rw /vol/ERP1 or wrfile /etc/exportfs
     Storage>exportfs -p rw /vol/ERP2 or wrfile /etc/exportfs
    Storage>exportfs –a 
     Sybase commands to create devices:
     1> isql –Usa –P –Ssybase_server_name
    2> disk init
     3> name = "ERP1device" ,
     4> physname= "/ERP1/ERP1disk.dat,
     5> size=10000M,
     6> go
     1> disk init 
    2> name = "ERP2device" ,
     3> physname= "/ERP1/ERP2disk.dat,
     4> size=50000M,
    5> go 
     1> create database ERP1database on ERP1device = "10000M"
    2> go 
     3> create database ERP2database on ERP2device="50000M"
     4> go
    5> exit
Note: Database and log are created on same ERP1device and ERP2device devices.
      Storage commands to resize volumes:
    Storage>vol size ERP1 -10G
     Storage>vol size ERP2 +10G
      Sybase commands to resize a device:
     1> isql –Usa –P –Ssybase_server_name –D ERP2database
```

```
2> quiesce database tagname hold ERP2database
```
- **3> go**
- **4> disk resize name = "ERP2device" , size = "10000M"**
- **5> go**
- **6> quiesce database tagname release**
- **7> go**
- **8> exit**

# **7 DATA PROTECTION USING SNAPSHOT TECHNOLOGY**

A Snapshot™ copy is a frozen read-only image of a volume that captures the state of the file system at a point-intime. Data ONTAP provides a configurable Snapshot scheduler that defines the number of Snapshot copies to be created and retained, and specifies the time and days to take the Snapshot copies. The Snapshot scheduler is unaware of applications writing data to volumes when it performs Snapshot operation, and therefore NetApp recommends driving the Snapshot technology by running storage commands from the host where the Sybase database is installed. This is important because when Data ONTAP creates a Snapshot copy on the volume where Sybase is actively writing or updating the database from memory, you may end up having inconsistent data in the Snapshot copy. When snap restore is run on the volume, you may end up with a corrupt database.

### **7.1 CREATING A SNAPSHOT COPY**

This section describes the best practices for taking Snapshot copies in a Sybase environment.

**Note:** You can run storage commands by using RSH from the host. To enable RSH on storage, see [https://now.netapp.com/Knowledgebase/solutionarea.asp?id=kb7872.](https://now.netapp.com/Knowledgebase/solutionarea.asp?id=kb7872)

1. Turn off the Snapshot scheduler on the volume where the Sybase database is installed. Running Snapshot scheduler when the RSH is active, results in the creation of incorrect Snapshot copies and consumption of space.

To estimate of the maximum number of Snapshot copies that can be retained on a volume, see [http://now.netapp.com/NOW/knowledge/docs/ontap/rel1003/html/ontap/admin/guide-volume-tasks-volume](http://now.netapp.com/NOW/knowledge/docs/ontap/rel1003/html/ontap/admin/guide-volume-tasks-volume-snapshot.html)[snapshot.html.](http://now.netapp.com/NOW/knowledge/docs/ontap/rel1003/html/ontap/admin/guide-volume-tasks-volume-snapshot.html) The maximum number of Snapshot copies to be retained also depends on the Data ONTAP version.

To turn off Snapshot scheduler, using the CLI or FilerView®, enter:

```
Storage>snap sched ERP1 0 0 0
```
2. Before taking a Snapshot copy of the ERP volume Sybase ASE database needs to be in quiesce mode and then perform manual checkpoint so that all writes in data cache are written to log and data devices which are created on NFS mount points on storage. When snap restore is performed you can recover database up the last minute by load transaction logs as explained in section 10.

```
1> isql –Usa –P –Ssybase_server_name
2> checkpoint
3> go
4> quiesce database tagname hold ERP1database
5> go
rsh 10.x.x.x snap create –V ERP1 ERPsnap.1
1> quiesce database tagname release 
2> go
3> exit
```
### **7.2 PERFORMING SNAPRESTORE**

If there is database corruption due to a virus or an upgrade procedure, you can restore the database back to the required data by choosing the appropriate Snapshot copy. The following example uses the ERPsnap.1 Snapshot copy to perform a restore. Before performing snap restore, stop the Sybase database and unmount the NFS mount point/database as follows:

**Umount /database** 

```
Rsh snap restore ERP –s ERPsnap.1
```
**Mount /database**

```
1> isql –Usa –P –Ssybase_server_name –D ERP1database 
2> select * from tablename
3> go
```
### **8 DEVELOPMENT AND TEST ENVIRONMENT**

NetApp FlexClone® technology instantly replicates data volumes and data sets as transparent, virtual copies by increasing productivity and save storage space without compromising performance.

FlexClone saves space with minimal overhead, so you can create all the clones you need to improve productivity.

Each cloned volume is a transparent virtual copy that you can use for your essential business operations:

- Testing and bug fixing
- Platform and upgrade sets
- Multiple simulations against large data sets

#### **8.1 CREATING A VOLUME CLONE**

This section describes how to leverage FlexClone to rapidly deploy the test and development environment, debug any issue, and roll out an application or operating system patch in a test environment before it is applied to production.

1. To create a FlexClone volume for a test and development environment using the ERPsnap.1 Snapshot copy and mount a cloned volume to a test host, copy the control information into a manifestfile by using the external dump options:

```
Touch /ERP1data/ERP1mainfestfile
```

```
1> isql –Usa –P –Ssybase_server_name –D ERP1database
```
- **2> go**
- **3> checkpoint**
- **4> quiesce database tagname hold ERP1database for external dump to "/ERP1data/ERP1mainfestfile"**
- **5> go**

Storage commands to restore the ERP1 volume from the ERP1 snap1 Snapshot copy:

```
Storage>snap create –V ERP1 ERP1snap.1
```
**rsh 10.x.x.x snap create –V ERP1 ERP1snap.1**

**1> quiesce database tagname release** 

**2> go**

**3> exit**

2. Create a FlexClone volume for development and test environment from the Snapshot copy created on the ERP parent volume.

**Storage>vol clone create ERP1clone –b ERP1 ERP1snap.1** 

Or

**rsh 10.x.x.x. vol lun create ERP1clone –b ERP1 ERP1snap.1**

3. To create a FlexClone volume for a single database for development and test environment by using the ERPsnap. 1 Snapshot copy using control information into a manifestfile by using the external dump options:

```
Touch /ERP1data/ERP1mainfestfile
```

```
1> isql –Usa –P –Ssybase_server_name –D ERP1database
2> go
```

```
3> checkpoint
```
**4> quiesce database tagname hold ERP1database for external dump to "/ERP1data/ERP1mainfestfile"**

```
5> go
```
Storage commands to restore the ERP1 volume from the ERP1snap1 Snapshot copy:

```
Storage>snap create –V ERP1 ERP1snap.1
```
**rsh 10.x.x.x snap create –V ERP1 ERP1snap.1**

- **1> quiesce database tagname release**
- **2> go**
- **3> exit**

#### **8.2 MOUNTING VOLUME CLONE ON THE TEST SERVER**

1. Create an NFS mount on the ERP1clone volume on the storage as follows:

```
On the storage system, enter: 
Storage>exportfs –p rw /vol/ERP1clone
Storage>exportfs –a 
On the host, enter:
```
**rsh exportfs –p rw /vol/ERP1clone**

**RSH 10.x.x.x exportfs –a**

**2.** To mount the ERP1database on test host, mount the ERP1clone volume: **10.x.x.x:/vol/ERP1clone - /ERP1 nfs – yes rw,bg,hard,no intr, rsize=32768,wsize=32768,proto=tcp,vers=3**

```
1> isql –Usa –P –Ssybase_server_name
2> go
```
- 3. On the test host, to mount single database using FlexClone volume ERP1clone with ERP1database that is a part of the cloning. The following commands mount the FlexClone volume ERP1clone using the ERP1mainfestfile. This file is created as described above and contains the control information of the Sybase device and database.
- 4. Create a directory named ERP1 under the root volume and make an entry in the /etc/vfstab file on the test server. Make sure that the /ERP1 path is same as specified in parent server.

```
For example, suppose the /ERP1 directory on parent server is created under root volume, and the
mainfestfile is created on the parent server. To mount the ERP1clone FlexClone volume on the test server,
create the /ERP1 directory under its root volume. Then, mount the ERP1clone FlexClone volume under the 
/ERP1 directory to mount using mainfestfile.
```

```
10.x.x.x:/vol/ERP1clone - /ERP1 nfs – yes 
rw,bg,hard,intr,rsize=32768,wsize=32768,proto=tcp,vers=3
isql –Usa –P –Ssybase_server_name
mount database all from "/ERP1/ERP1mainfestfile" with listonly
go
```
- 5. To display all Sybase devices that contain the /ERP1/ERP1disk.dat database, enter:
	- **1> mount database all from "/ERP1/ERP1mainfestfile" with listonly using "ERP1/ERP1disk.dat"**

**2> go**

The ASE engine recovers the entire ERP1database database.

```
1> online database ERP1data
```
**2> go**

```
3> exit
```

```
1> isql –Usa –P –Ssybase_server_name –D ERP1database
```
**2> go**

6. After mounting the ERP1database, you can test the application or the OS patch. If successful, you can send it to the production database.

# **9 BACKUP AND RECOVERY**

This section describes the techniques for integrating the quiesce database feature provided in ASE for backing up and restoring a Sybase ASE server (henceforth called Sybase server) for a UNIX database when a NetApp storage system is used for database storage. Specifically, this report covers the following topics:

- Using the quiesce database feature to take advantage of the Snapshot and SnapRestore functionality
- Backing up a database while the ASE is up and running (online backup)
- Backing up a database while the ASE is shut down (offline backup)
- Recovering a database when the transaction log is available
- <span id="page-17-0"></span>Recovering a database when transaction log is not available

### **9.1 KEY ADVANTAGES**

The performance and reliability of the backup and recovery operations are critical to effective database operation. NetApp provides unique functionality that enhances performance and reliability in both backup and recovery procedures. NetApp's Snapshot technology is a key enabling feature for efficient and fast database backup and recovery operations. To take advantage of Snapshot technology, Sybase has provided a new feature called quiesce database in the ASE 12.0 and later versions. With ASE, the quiesce database feature is enhanced to support the log roll forward capability with Snapshot copies. With the quiesce database feature, you can take consistent Snapshot copies suspending the specified database(s) for update activities for a very short time. Updates will resume once the quiesced database(s) is/are released. In this way, while taking Snapshot copies, the database is available to the users. For more details about quiesce database, see the *Sybase ASE reference manual*. For more information on how Snapshot works, see *File System Design for an NFS File Server Appliance* [\(http://www.netapp.com/tech\\_library/3002.html\)](http://www.netapp.com/tech_library/3002.html).

Snapshot copies are critical because they allow the database administrator to quickly and easily create a read-only image of the entire file system, including the database data and log files. The Snapshot directory can be written to tape for archival while the database is being used. Actual backup-to-tape performance is thus of secondary importance, as the impact of this operation on the database's performance is negligible. With the quiesce database feature, there is no need to shut down the server to take Snapshot copies for backup operations. The archival operation does not impact the database availability and performance. For backup operations, the database administrator (DBA) may choose either of the following methods:

- Suspend the database for update activities for the minimal amount of time while the server is running (online backup).
- Shut down and restart the server in a minimal amount of time (offline backup).

With Snapshot copies, an offline backup can be taken by shutting down the database, then taking a Snapshot copy. The database will remain offline for only a short period of time. As Snapshot takes very little time, the server downtime is minimized.

During online backup mode, the database is still available to users but is suspended for update activities. Therefore, the database being unavailable for write operations. Thus, getting the database out of suspended state is very important.

Using the quiesce database feature provided by the ASE, the time required to take a backup using a Snapshot copy is significantly reduced and there is no need to shut down the database server (for an offline backup) when using a NetApp storage system.

As the time required for the backup operation is significantly reduced, many DBAs may find that offline or online backups are more affordable when using a storage system for database storage. The functionality of Snapshot copies provides the DBA with the ability to shut down the database server (for offline backup purposes) for only a few seconds, during which a Snapshot copy is taken, and then bring the database server up again.

Using online backup, you can also take Snapshot copies several times a day, and archive only one of them to tape. This offers the DBA additional flexibility. Effectively, you can take an online backup of your entire database every few hours.

**Note**: The amount of storage overhead associated with a Snapshot copy is based on the number of blocks that are different between the Snapshot copy and the active file system. As this increases, the size of the Snapshot copy's storage requirements will increase as well. Snapshot copies can be taken based on backup policy requirements. For more information, see section [Backup Using the quiesce database Feature.](#page-20-0)

Sybase has provided the initial implementation of the quiesce database command in the ASE 12.0 product release. This command allows the user to suspend the writes to the database(s) while an external copy is being performed; write suspension of the database is critical to for transactional consistency. However, in ASE, this feature has been enhanced with the capability to do log roll forward from Snapshot copies.

Snapshot copies provide key advantages for the restore operation. You can restore the data that you need (point-intime data) from a Snapshot copy; in fact, you can restore the entire database, regardless of size, in a few minutes. This is accomplished with the SnapRestore function provided by the storage system. If you save several days' worth of Snapshot copies, the chances are that you will never need to restore from tape at all, barring a catastrophic failure on the storage system itself. Make sure that all required Snapshot copies are maintained while restoring from the Snapshot copy using SnapRestore.

Consider the following scenario:

A company is running a 200GB database on a UNIX platform, with storage on local disk. A glitch in one of the database server's CPUs results in corrupt data being written to the databases. As a result, the entire database must be restored from tape. Even at a rate of about 50GB per hour, it will take approximately four hours to restore the data.

Now consider the same scenario with storage on a storage system. Suppose the DBA has saved a Snapshot copy from a period prior to the failure, all that is required is to restore the data files from the Snapshot copy. Using the snap restore command, this can be accomplished in few minutes, vastly improving mean time to recovery (MTTR) over that provided by the local disk solution. Starting with NetApp's Data ONTAP™ 6.0 releases, rebooting after the restore is no longer required, this further improves data availability. However, if you are restoring the data of the root volume  $(\sqrt{vol/v}$ <sup>0</sup>. a reboot of the storage system is necessary.

The following is just a sample of times taken for the entire operation of quiesce database hold, Snapshot, and quiesce database release for update activities. These times do not include time taken for transaction load operation. The data is relevant to our test scenario.

For more information on restoring a database using the snap restore command, see sections Restoring a [Database with Transaction Log Available](#page-20-1) an[d Restoring a Database with No Transaction Log Available](#page-21-0)

| Database Size | Data ONTAP<br><b>Version</b> | Time Taken for a Snapshot<br>copy Including quiesce<br>database | <b>Time Taken for SnapRestore</b> |
|---------------|------------------------------|-----------------------------------------------------------------|-----------------------------------|
| 500MB         | $6.1 - 7.x$                  | Less than 10 seconds                                            | Less than 10 seconds              |
| 1GB           | $6.1 - 7.x$                  | Less than 10 seconds                                            | Less than 10 seconds              |
| 20GB          | $6.1 - 7.x$                  | Less than 10 seconds                                            | Less than 10 seconds              |

**Table 3) Database operation sample.**

#### **9.2 REQUIREMENTS**

All examples in this technical report are from Sybase ASE version running under Sun Solaris. The scripts contained in this paper may require significant modifications to run under your version of UNIX.

You must have your UNIX host configured to perform remote shell operations on the storage system. This technical report assumes that the Sybase ASE server OS machine has this capability. For instructions on how to set up remote shell access to a storage system, see

[http://now.netapp.com/knowledge/docs/ontap/rel53/html/sag/routine4.htm#1148067.](http://now.netapp.com/knowledge/docs/ontap/rel53/html/sag/routine4.htm#1148067)

The examples in this technical report use the following syntax:

**rsh -l root filer2** *Command*

Where *sybase:sybase1* is user ID or password; *filer2* is the name of the storage system.

For example:

#### **rsh -l sybase:sybase1 filer2 snap list**

If the hosts.equiv file on the storage system is set up correctly, this is a secure operation. In our storage system, the following entry is placed in the hosts.equiv file:

snaplink sybase

Where snaplink is the name of our UNIX machine where Sybase ASE server is running, and sybase is the name of our Sybase user account. This entry in the hosts.equiv file on the storage system indicates that the Sybase user on snaplink is allowed to become a root on the storage system for the purpose of running  $rsh$  commands. As long as this is properly administered, it does not create a security hole.

The sample scripts in this technical report assume the following:

- The name of the storage system is filer2.
- The location of the database is filer2:/vol/vol1/filer2
- The name of the Sybase ASE server is snaplink
- The filer2:/vol/vol1 directory is mounted on the Sybase ASE server machine at /filer2.

#### **9.3 BACKUP**

The following sections contain the techniques for backing up a Sybase ASE database stored on a NetApp storage system.

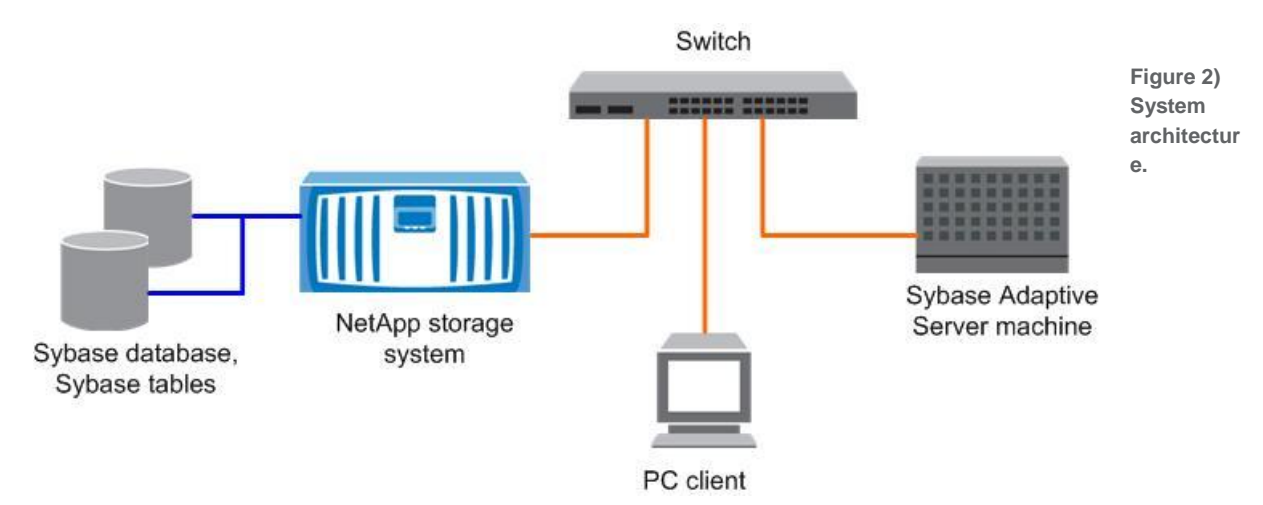

#### <span id="page-20-0"></span>**BACKUP USING THE QUIESCE DATABASE FEATURE**

The quiesce database feature allows the DBA (with filer root privileges) to take Snapshot copies while the server is running and available to users. The database is open for user access while doing backup. However, the quiesce database command suspends update activities for specified databases. For this reason, it is critical that the database remain in suspended mode for the absolute minimum period of time. NetApp affords the DBA the opportunity to reduce the interval during which the database is in suspended mode.

Sybase databases and log devices can be placed on the same volume on a storage system. Using NetApp SnapRestore technology, the database can be restored up to the point of the last Snapshot copy. Sybase has provided the log roll forward capability with the Snapshot feature to support rolling the database forward from the restored Snapshot copy to the last committed transaction.

The steps for backing up and restoring the database as follows:

- 1 Log in to the ASE using isql or other tools.
- 2 Issue the **quiesce database hold** command (needs system administrator (SA) role).
- 3 Take the Snapshot copy of the storage system (needs admin privilege on storage system).
- 4 Release the database hold using **quiesce database release** command.
- 5 Take transaction log dumps per your needs; name them in sequence.
- 6 Save these transaction log dumps on a different volume to preserve their presence through a restore.
- 7 If the DBA wants another Snapshot copy instead of log dumps, repeat steps 1-6.

#### **OFFLINE BACKUP**

To take an offline backup, it requires that the database be shut down, all critical files be backed up using operating system commands, and then restarting the database. However, this can be accomplished by using the quiesce database feature without shutting down the server.

#### **9.4 RESTORE**

The examples concerning restore in this technical report assume that the data required is still stored in a Snapshot copy. If this is not the case, (either because the Snapshot copy has been deleted or because the storage system is not currently available) you will need to perform a restore-from-tape operation. The requirements to do this are comparable to a similar operation on a UNIX system. For more information, see *Data ONTAP 7.0 Data Protection Tape Backup and Recovery Guide*.

#### <span id="page-20-1"></span>**RESTORING A DATABASE WITH TRANSACTION LOG AVAILABLE**

The database is restored using the most current or previous (point-in-time recovery) Snapshot copy. With the rollforward capability now integrated by Sybase with Snapshot technology, restoring a database with the availability of transaction log mode at the time of the failure presents a greater range of options. With the transaction log rollforward feature, the DBA can recover the database and roll it forward to the very last committed transaction using the transaction log. The full range of techniques covering all these options is far beyond the scope of this technical report.

Recovery is a manual process. The DBA should be intimately involved in each step of this process. For this reason, we do not supply a set of canned scripts to do a recovery. Instead, we illustrate the steps involved. You need to start the ASE server with the " $-q$ " option to apply the transaction logs to the Snapshot copies restored.

The entire restore procedure is described as follows:

- 1 Shut down the ASE server if it's still running. If you are running other ASE servers on this volume on the storage system, shut down all the servers. If restore is performed when the ASE is up and running, the database will be marked as suspect and will require the DBA's attention. Also, shut down the ASE servers using normal shutdown mode and do not use the nowait option as this may leave file without flocks released.
- 2 Telnet to the storage system and issue the snap restore command.
- 3 The storage system restores to the point-in-time from the Snapshot copy. Restore the data files from the last Snapshot copy taken using the snap restore command.
- 4 Start the server with " $-q$ " option.
- 5 Apply the transaction logs by using the load transaction command. Do not bring the database online until all the required transaction logs have been applied. The sequence of the transaction log dumps is a must.
- 6 After all logs are applied, check the database and release it for user access.

This procedure completes the restore database procedure. Note that these transaction log dumps are relevant only with the previous Snapshot copy. If you take another Snapshot copy, you must maintain a new set of transaction log dumps to restore from the Snapshot copy taken most recently. For example, if you take a Snapshot copy at 8:00 a.m. and name it sshot001\_8am032905. Then, suppose you take a transaction log dump at 9:00 a.m. named logdump001\_9am032905, another transaction dump at 10:00 a.m. named logdump002\_10am032905, and another transaction log dump at 11.00 a.m. named logdump003\_11am032905. Suppose another Snapshot copy is taken at 12:00 noon named sshot002\_12pm032905. At this time, you have the option to recover the database to any one of the following points in time: 8:00 a.m., 9:00 a.m., 10:00 a.m., 11:00 a.m., and 12:00 noon. If you decide to recover up to 12:00 noon, simply restore from the Snapshot copy taken at 12:00 noon. There are no log dumps available for the Snapshot copy taken at noon. In case if you decide to recover only till 11:00 a.m., restore the Snapshot (sshot001\_8am032905) and load transactions logdump001\_9am032905, logdump002\_10am032905, and logdump003\_11am032905 in that particular order.

#### <span id="page-21-0"></span>**RESTORING A DATABASE WITH NO TRANSACTION LOG AVAILABLE**

In the event that transactions logs are not available, you may then restore from your most recent Snapshot copy (point-in-time recovery). Recovery is a manual process. The DBA should be intimately involved in each step of this process. For this reason, we do not supply a set of canned scripts to do a recovery. Instead, we illustrate the steps involved. The steps for point-in-time recovery are as follows:

- 1 Shut down the database using the **shutdown command** (if the database is still running).
- 2 Restore the databases (including the system databases) from the last Snapshot copy taken using the snap restore command or use a previous Snapshot copy for point-in-time recovery.
- 3 Restart the database.

### **10 APPENDIX**

#### **10.1 ONLINE BACKUP USING QUIESCE**

Taking a backup while the server is running using a NetApp storage system is a simple and fast operation. It requires the first four of the following scripts. These scripts have the following functions:

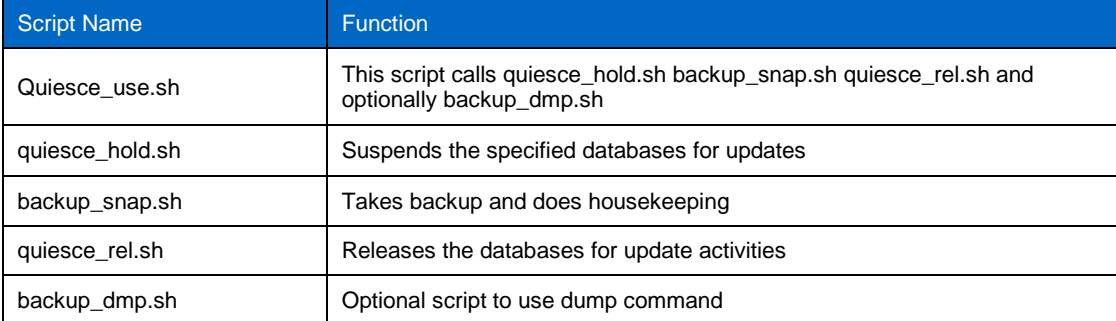

To insert records we used the following script file (tblcopy.sh) that counts the total number of rows after inserting rows. This script was started before we executed the quiesce database command.

```
#!/bin/sh
$SYBASE/$SYBASE_OCS/bin/isql -Usa -P -Ssnaplink << EOF
$SYBASE/$SYBASE_OCS/bin/isql -Usa -P -Ssnaplink << EOF
use userdb1
go
insert into titles select * from title
insert into title select * from titlea
go
select count(*) from titlea
go
select count(*) from title
go
select count(*) from titles
go
```
#### Following is the text of the quiesce use.sh script:

```
#!/bin/sh –f
# This script suspends the database, take Snapshots, release database
# and can also dump Snapshots to tape as a backup
# calls quiesce hold.sh
quiesce_hold.sh
backup_snap.sh
quiesce_rel.sh
# you can call backup_dmp.sh
# backup dmp.sh # this script can be run separately from another window
```
# needs modification depending on your environment.

Following is the text of the quiesce hold. sh script that you can customize to your environment: The syntax of the quiesce database command is quiesce database tag name hold userdb1, userdb2 for external dump

```
#!/bin/sh -f
# Quiesce the database and take a Snapshot
# Make relevant changes to the following command syntax with correct database names
# The syntax for quiesce database is given below
# quiesce database tagname hold database1 [,database2] ... for external dump
$SYBASE/$SYBASE_OCS/bin/isql -Usa -P -Ssnaplink << EOF
quiesce database tagname hold userdb1 , master for external dump
go
EOF
```
#### On our system, the quiesce hold script generated this output resulting from suspending update activities:

00:00000:00013:2005/03/29 06:32:57.14 server QUIESCE DATABASE command with tag tagname is being executed by process 13. 00:00000:00012:2005/03/29 06:32:57.15 server Process 13 successfully executed QUIESCE DATABASE with HOLD option for tag tagname. Processes trying to issue IO operation on the quiesced database(s) will be suspended until user executes Quiesce Database command with RELEASE option.

#### The following is the text of the backup snap.sh script:

```
##!/bin/sh -f
#
# Rename and delete old Snapshots
# deletes the oldest Snapshot
rsh -l root filer2 snap delete vol1 extdb3
# rename the currently available oldest Snapshot for retention
rsh -l root filer2 snap rename vol1 extdb2 extdb3
# rename the next currently available older Snapshot for retention
rsh -l root filer2 snap rename vol1 extdb1 extdb2
# rename the most current Snapshot as older Snapshot for retention
sh -1 root filer2 snap rename vol1 newdb extdb1
# Take a new Snapshot
rsh -l root filer2 snap create vol1 newdb
#rsh can also be executed by specifying userid/passwd as given below
#rsh -l sybase:sybase12 filer2 snap create vol1 newdb
# where sybase:sybase12 is userid/password on the filer
In this example, one new Snapshot copy is created and three are retained.. If the script is run every night as a cron 
job, then four days' worth of Snapshot copies would be available at any given time. Alternatively, you may want to 
take an online backup more frequently than once a day. Also you need to take frequent transaction log dumps for log 
 Key Advantages.
```
In our system the backup snap.sh script generated the following output.

```
creating snapshot... 
The following is the text of quiesce rel.sh script:
#!/bin/sh
$SYBASE/$SYBASE_OCS/bin/isql -Usa -P -Ssnaplink << EOF
quiesce database tagname release
go
EOF
```
In our system the quiesce  $rel$ .sh script generated the following output:

```
00:00000:00013:2005/03/29 06:32:58.13 server
Process 13 successfully executed QUIESCE DATABASE
with RELEASE option for tag tagname.
```
The following is the text of the  $\text{backup}$  dmp.sh optional script. This script can be used for archiving backups from Snapshot copies to tape.

```
#!/bin/sh -f
# Perform your backup using dump
# or other operating system commands here.
# For example:
# rsh -l root filer2 dump 0ufbln rst0a 63 /vol/vol0/home/sybase/.Snapshot/newdb/
# make appropriate changes to these parameters to suit your environment
```
The process of suspending the database, taking Snapshot copies, and releasing the database procedure is complete.

For the options for dumping data from a storage system, see the *Data ONTAP 7.0 Data Protection Tape Backup and Recovery Guide*, at: now.netapp.com/NOW/knowledge/docs/ontap/rel70rc/pdfs/ontap/tapebkup.pdf

Set the privileges on all the above shell scripts as follows, to allow them to be executed:

**snaplink% chmod 750 quiesce\_use.sh quiesce\_rel.sh backup\_snap.shbackup\_dmp.sh quiesce\_hold.sh** 

The output of 'ls -al' of quiese use.sh is:

```
snaplink% ls -al quiesce use.sh-rw-rw-r--1 sybase 391 Mar 29 17:05
quiesce_use.shsnaplink%
```
The whole process takes less than a minute.

To illustrate how the quiesce database feature works, the database update activities is continued after the database is released from suspended mode. Earlier a command was issued to insert about 1 million rows to a table and another 75,025 records to another table in one of the user databases. While inserting the records, we issued the **quiesce database** command, took a Snapshot copy and released the quiesced database.

The quiesce hold.sh script file and its output were provided earlier in this section.

Once all of the inserts were completed, the following output appears:

75027

```
(1 row affected) 
-----------
1010747 
(1 row affected) 
-----------
75025
```
#### (1 row affected)

Now take the transaction log dumps as needed. In our test case, we used a script file named dumptran3demo3.sh with the following contents (make sure that Sybase backup server is started before executing this script):

```
#!/bin/sh
$SYBASE/$SYBASE_OCS/bin/isql -Usa -P -Ssnaplink << EOF
use master 
\alphadump tran userdb1 to "/home/sybase/userdb1log1"
go
```
#### The output of the above script is:

Backup Server session id is: 5. Use this value when executing the 'sp\_volchanged' system stored procedure after fulfilling any volume change request from the Backup Server. Backup Server: 6.28.1.1: Dumpfile name 'userdb10124105C74' section number 1 mounted on disk file '/home/sybase/userdb1log1' Backup Server: 4.58.1.1: Database userdb1: 128520 kilobytes DUMPed. Backup Server: 4.58.1.1: Database userdb1: 257042 kilobytes DUMPed. Backup Server: 4.58.1.1: Database userdb1: 385564 kilobytes DUMPed. Backup Server: 4.58.1.1: Database userdb1: 514086 kilobytes DUMPed. Backup Server: 4.58.1.1: Database userdb1: 640864 kilobytes DUMPed. Backup Server: 3.43.1.1: Dump phase number 3 completed. Backup Server: 4.58.1.1: Database userdb1: 640874 kilobytes DUMPed. Backup Server: 3.42.1.1: DUMP is complete (database userdb1).

On our system (a Sun machine running Sybase ASE version) the entire operation took less than a minute.

**Note**: The size of the database will not appreciably affect this interval, as the time required to take a Snapshot copy is not dependent on the size of the file system, or the files within the file system. Rather, a Snapshot operation triggers a consistency point within the storage system, and then simply copies the master inode of the file system to a new location. Thus, only about 4kB of data is actually copied. For more information, see *File System Design for an NFS File Server Appliance* at [http://www.netapp.com/tech\\_library/3002.html.](http://www.netapp.com/tech_library/3002.html)

#### **10.2 OFFLINE BACKUP**

Taking an offline backup using a NetApp storage system is simple and fast. It requires three scripts, which have the following functions:

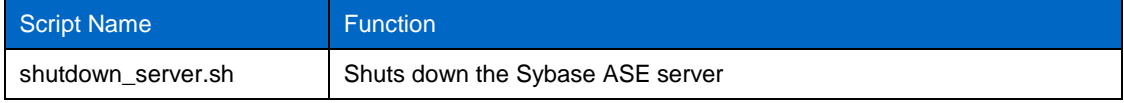

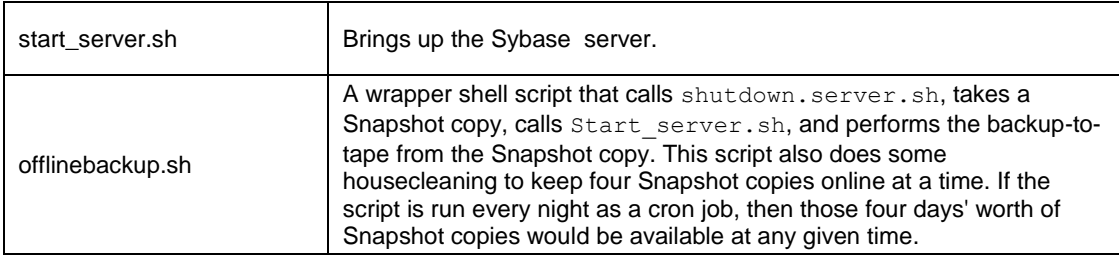

The shutdown server.sh, start server.sh, and offlinebackup.sh scripts are given as examples. Customize these scripts to your specific environment for them to work properly.

```
The following is the text of the shutdown server.sh script:
```

```
#!/bin/sh –f
# Now Shutdown the server 
isql -Usa -P$PASSWORD -S$SYBASESERVERNAME << EOF
shutdown go
EOF
```
You may want to wrap your shutdown command inside a shell script to shut down the server in normal mode. We recommend users not utilize the "nowait" option while using the "shutdown" command. The following is the text of the start server.sh script. You can use this example to customize your script.

```
#!/bin/sh
#
# Adaptive Server name: snaplink
# ASE page size (KB): 4k
# Master device path: /filer2/release
# Error log path: /filer2/release/ASE-12_5/install/snaplink.log 
# Configuration file path: /filer2/release/ASE-12 5/snaplink.cfg
# Directory for shared memory files: /filer2/release/ASE-12_5 
# /filer2/release/ASE-12_5/bin/dataserver \
-ssnaplink \
-d/filer2/release/snaplink \
-e/filer2/release/ASE-12 5/install/snaplink.log \
-c/filer2/release/ASE-12_5/snaplink.cfg \
-M/filer2/release/ASE-12_5 \
```
#### Following is the text:

```
#!/bin/csh –f
# shutdown the Sybase ASE Server
shutdown_server.sh 
#rename and delete old snapshots
#Delete Snapshot only when you no longer require that particular Snapshot
#This example is doing some housekeeping to manage Snapshots.
#In your own case, you may not wish delete your Snapshot
rsh -l root filer2 snap delete vol1 extdb3
#rename snapshot for retention
```
rsh -l root filer2 snap rename vol1 extdb2 extdb3 #rename snapshot for retention rsh -l root filer2 snap rename vol1 extdb1 extdb2 #rename current snapshot as previous snapshot for retention rsh -l root filer2 snap rename vol1 newdb extdb1 # take a new snapshot and name it as newdb rsh -l root filer2 create vol1 newdb #the above steps can be customized #start the Sybase ASE server again # this is required as you are taking snapshot #on offline mode. Server is down start server.sh #perform your archival to tape whenever you need using ndmp #or any other tools # for example the following command in one line # rsh -l root filer2 dump 0ufbln rst0a 63 /vol/vol1/release/.snapshot/newdb/

```
For the options for dumping data from a storage system, see the Data ONTAP 
7.0 Data Protection Tape Backup and Recovery Guide at:
now.netapp.com/NOW/knowledge/docs/ontap/rel70rc/pdfs/ontap/tapebkup.pdf
You must set the privileges in all of the above-mentioned shell scripts to allow them to be executed. To do this, 
execute the following commands:
```

```
snaplink% chmod 750 offlinebackup.sh 
snaplink% ls -l offlinebackup.sh
-rwxr-xr--1 sybase sybase 880 Sep 11 15:38 offlinebackup.sh
```
At that point, calling the offlinebackup.sh shell script does the following:

\$ ./offlinebackup.sh

snaplink% shutdown server.sh

Server SHUTDOWN by request.

The SQL Server is terminating this process.

00:00000:00011:2005/03/29 06:32:26.38 server SQL Server shutdown by request.

00:00000:00011:2005/03/29 06:32:26.38 kernel ueshutdown: exiting

#### CT-LIBRARY error:

ct results(): network packet layer: internal net library error:Net-Library operation terminated due to disconnect

After this script runs without any errors, a new Snapshot copy is created. This can be verified by using the snap list command.

On our system (a Sun Solaris server running Sybase ASE) the entire operation took less than a minute.

**Note**: The size of the database will not appreciably affect this interval, since the time required to take a Snapshot copy is not dependent on the size of the file system, or the files within the file system. Rather, a Snapshot operation triggers a consistency point within the storage system, and then simply copies the master inode of the file system to a new location. Thus, only about 4KB of data is actually copied. For more information, see *File System Design for an NFS File Server Appliance* at: [\(http://www.netapp.com/tech\\_library/3002.html\)](http://www.netapp.com/tech_library/3002.html)

#### **10.3 RESTORING A DATABASE WITH TRANSACTION LOG AVAILABLE**

The shutdown server.sh script can be used to shut down the server.

To restore the databases, execute a script called restoresnapshot.sh. In our test case, the contents of the restoresnapshot.sh script are:

```
#!/bin/sh
rsh -l sybase:sybase12 filer2 vol snaprestore vol1 -s newdb
./start_server.sh -q & 
echo " Waiting for db recovery complete Message'
sleep 20 
: 
The above commands in our test case resulted in the following output: 
WARNING! This will revert the volume to a previous snapshot.
All modifications to the volume after the snapshot will be
irrevocably lost. 
Volume vol1 will be taken offline briefly before coming back online. 
Are you sure you want to do this? y 
You have selected volume vol1, snapshot sybdemo3
Proceed with revert? y
Volume vol1 is now offline. 
exported /vol/vol1
Volume vol1 is now online 
Volume vol1: revert successful. 
Waiting for db recovery complete Message' 
. 
. 
. 
00:00000:00001:2005/03/29 06:37:57.82 server
Recovering database 'userdb1'.
00:00000:00001:2005/03/29 06:37:57.86 server
Database 'userdb1' is in QUIESCE DATABASE state.
It will recovered as for LOAD DATABASE and left off line. 
00:00000:00001:2005/03/29 06:37:57.90 server
Checking external objects.
00:00000:00001:2005/03/29 06:37:57.91 serverDatabase 'userdb1' appears to be in the 
process of being loaded;SQL Server will not bring it online automatically. Use the 
ONLINE DATABASEcommand to bring this database online.
00:00000:00001:2005/03/29 06:37:57.92 server Recovery complete.
00:00000:00001:2005/03/29 06:37:57.92 server
SQL Server's default unicode sort order is 'binary'.00:00000:00001:2005/03/29 
06:37:57.92 server SQL Server's default sort order is:00:00000:00001:2005/03/29 
06:37:57.92 server 'bin_iso_1' (ID = 50)00:00000:00001:2005/03/29 06:37:57.92 
server on top of default character set:00:00000:00001:2005/03/29 06:37:57.92 server 
'iso_1' (ID = 1).00:00000:00001:2005/03/29 06:37:57.92 server
Master device size: 400 megabytes, or 204800 virtual pages.
(A virtual page is 2048 bytes.)
```

```
00:00000:00010:2005/03/29 06:37:58.12 kernel nconnect:
t rcvconnect, An event requires attention
```
To show that the quiesced database is not available for user access, enter:

```
1> use userdb1 
2> 2> go
Msg 950, Level 14, State 1:
Server 'userdb1', Line 1:
Database 'userdb1' is currently offline. Please wait and try your command again
later.
```
Now start loading the transaction logs to the database(s). On our test case, we used a script called tlog5.sh after starting the Sybase backup server. The tlog5.sh file appears as follows:

```
#!/bin/sh
$SYBASE/$SYBASE_OCS/bin/isql -Usa -P -Ssnaplink << EOF
use master 
go
load tran userdb1 from "/home/sybase/userdb1log1"
go
online database userdb1 
go
EOF
```
The data and the updated table is verified. Verify that the transactional consistency is maintained by running rowcount.sh script. The output from this script is:

```
75027 
(1 row affected) 
    1010747 
(1 row affected) 
      75025
```
)

### **10.4 RESTORING A DATABASE WITHOUT TRANSACTION LOG AVAILABLE**

To shut down the server, you can use the shutdown server.sh script described earlier. To start the Sybase ASE server, you can use the script start server.sh.

The Recovery complete.sh script has the following lines:

```
# This is Recovery complete.sh to make sure "Recovery is Complete"
# Sleep a bit, or you'll detect wrong "Recovery complete"sleep 10
until 
tail errorlog | grep -s "Recovery complete"
do 
sleep 2
done
```
Next, you can execute the rsh command. On our system, we executed a script called restoresnapshot.sh that had the following content:

#### #!/bin/sh

```
rsh -l root filer2 vol snaprestore vol1 -s newdb
#rsh -l sybase:sybase12 filer2 vol snaprestore vol1 -s newdb
./start_server.sh & 
echo " Waiting for db recovery complete Message'
./Recovery_complete.sh
```
#### The following output appears:

```
WARNING! This will revert the volume to a previous snapshot.
All modifications to the volume after the snapshot will be
irrevocably lost. 
Volume vol1 will be taken offline briefly before coming back online. 
Are you sure you want to do this? y 
You have selected volume vol1, snapshot newdb
Proceed with revert? Y
Volume vol1 is now offline. 
exported /vol/vol1
Volume vol1 is now online 
Volume vol1: revert successful. 
. 
. 
.
```

```
00:00000:00001:2005/03/29 06:37:57.92 server 'bin_iso_1' (ID = 50)
00:00000:00001:2005/03/29 06:37:57.92 server on top of default character set:
00:00000:00001:2005/03/29 06:37:57.92 server 'iso_1' (ID = 1).
00:00000:00001:2005/03/29 06:37:57.92 server Master device size: 400 megabytes,
```

```
or 204800 virtual pages. (A virtual page is 2048 bytes.)
00:00000:00010:2001/08/29 06:37:58.12 kernel nconnect: t rcvconnect,
```
An event requires attention

The time required to do a recovery is minimal—only two or three minutes. This is true regardless of the size of the database, since the act of restoring a Snapshot copy is merely the copying of a single 4kB block. Beginning with Data ONTAP 6.0, a reboot of the storage system is no longer required. This allows the DBA to quickly recover a database that can be very large in size (many Gigabytes).

# **11 CAVEATS**

Sybase has certified Network Attached Storage (NAS) for storing Sybase Adaptive Server database files only on NetApp storage systems. The configuration presented in this paper has been tested by NetApp using certain sets of hardware and software options. Therefore your experience may differ from that presented here. If you have any problems with the information provided in this technical report, contact NetApp Technical Support.

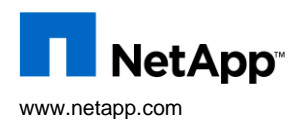

Microsystems, Inc. UNIX is a registered trademark of The Open Group. All other brands or products are trademarks or registered © 2009 NetApp. All rights reserved. Specifications are subject to change without notice. NetApp, the NetApp logo, Go Further, Faster,<br>Data ONTAP, FilerView, FlexClone, FlexVol, RAID-DP, SnapRestore, and Snapshot are tradem trademarks of their respective holders and should be treated as such.